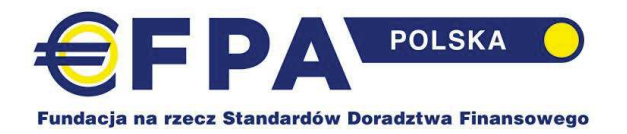

#### **REGULAMIN EGZAMINU EFPA EFP**

EGZAMIN ONLINE, DWUCZĘŚCIOWY

- 1. Termin egzaminu ustalany jest z wyprzedzeniem przez EFPA Polska, w powiązaniu z terminem zakończenia kursu przygotowującego do egzaminu. Wyznaczane są też terminy dla osób zdających eksternistycznie. Możliwe jest zdawanie egzaminu w innych terminach, które należy uzgodnić indywidualnie z EFPA Polska.
- 2. Warunkiem przystąpienia do egzaminu jest potwierdzenie uczestnictwa w ustalonym terminie egzaminu na minimum 1 miesiąc przed terminem ORAZ wniesienie opłaty egzaminacyjnej. Zmiana terminu przystąpienia do egzaminu jest możliwa tylko w uzasadnionych przypadkach, z ważnych przyczyn, zgłoszonych do EFPA Polska. Odpłatność za zmianę terminu wynosi 50,00 PLN plus VAT.
- 3. Egzamin odbywa się online, na platformie MSTeams i składa się z dwóch części:
- → **Test jednokrotnego wyboru**: **120 pytań**, po jednym punkcie za każde. Nie ma punktów ujemnych. Czas na rozwiązanie testu: **2 godziny zegarowe. Test jest podzielony na dwa odrębne formularze, po 60 pytań każdy. Ocenie podlegają wyłącznie formularze przesłane przez Zdającego w aplikacji MS Teams.**
- → **Studium przypadku** opracowanie odpowiedzi na pytania/rozwiązanie zadań postawionych na końcu studium przypadku, odnoszące się do elementów planu finansowego dla klienta o zadanym profilu, z podanymi informacjami o sytuacji osobistej i finansowej oraz określonymi oczekiwaniami. Za opracowanie zadania można uzyskać **120 punktów**. Czas na opracowanie: **4 godziny zegarowe.Studium przypadku jest opracowywane w pliku programu Word, udostępnionym w aplikacji MS Teams. Ocenie podlega wyłącznie praca przesłana przez Zdającego w aplikacji MSTeams**
- 4. Opracowanie studium może być ocenione jako:
	- · niezadowalające (0-64 punkty)
	- zadowalające (65-83 punkty)
	- · dobre (84-95 punktów)
	- · bardzo dobre (96-110 punktów)
	- · modelowe (111-120 punktów)
- 5. Łącznie można uzyskać **240 punktów**. Zaliczenie egzaminu wymaga zdobycia **144 punktów** (próg zaliczenia: 60%). Dodatkowo warunkiem niezbędnym do zaliczenia egzaminu jest:
	- Æ wynik testu jednokrotnego wyboru, wynoszący minimum **60 punktów ORAZ**
	- → ocena ze studium przypadku minimum 65 punktów, czyli "zadowalająca".

Oznacza to, że w przypadku minimalnego akceptowalnego wyniku testu, opracowanie studium przypadku musi zostać ocenione przynajmniej na "dobrze" (min. 84 punkty). W przypadku otrzymania minimalnej akceptowalnej oceny za studium przypadku (65 punktów), wynik testu nie może być niższy niż 79 punktów.

4. Nad prawidłowością przebiegu egzaminu czuwa Komisja Egzaminacyjna, reprezentująca EFPA Polska.

5. Warunkiem przystąpienia do egzaminu jest potwierdzenie swojej tożsamości dokumentem ze zdjęciem (dowód osobisty, paszport), poprzez okazanie go do kamery internetowej (dane szczegółowe, tj. PESEL i nr dowodu pozostają zakryte).

6. Szczegółowe warunki przystąpienia do egzaminu oraz zasady prawidłowego uczestnictwa w egzaminie online zawarte są w Załączniku Nr 1 do niniejszego Regulaminu.

7. W trakcie egzaminu zdający mogą korzystać z własnego kalkulatora finansowego lub kalkulatora dostępnego w aplikacji MS Teams. Obowiązuje zakaz posiadania włączonego telefonu komórkowego.

8. Korzystanie z jakichkolwiek dodatkowych materiałów i pomocy szkoleniowych oraz konsultacje z innymi zdającymi jest zakazane. Naruszenie tej zasady może powodować usunięcie zdającego z egzaminu przez Komisję Egzaminacyjną. Decyzja ta oznacza ocenę negatywną z egzaminu w tym terminie.

9. Osoby, które nie zdały egzaminu w pierwszym terminie, mają prawo przystąpić do odpłatnego egzaminu poprawkowego, w wyznaczonym terminie, w ciągu 12 miesięcy od daty pierwszego egzaminu. Zaliczenie którejkolwiek z części egzaminu na poziomie minimum zwalnia z ponownego zdawania egzaminu w tej części w terminie poprawkowym. Wówczas do łącznej punktacji liczy się ocena z pierwszego terminu egzaminu. Prawo do zdawania egzaminu w drugim terminie, który jest odpłatny tak jak egzamin poprawkowy, mają też osoby, które z ważnych powodów nie mogły uczestniczyć w egzaminie w pierwszym terminie i udokumentowały to w EFPA Polska (jest to ostatni termin egzaminu dla tych osób). Osoby te muszą z wyprzedzeniem poinformować o swojej nieobecności i udokumentować nieobecność zwolnieniem lekarskim lub w przypadkach losowych w inny uzgodniony z Fundacją sposób. Osoby, które bez wcześniejszej informacji i uzasadnienia nie podeszły do egzaminu w pierwszym terminie, tracą prawo zdawania egzaminu w drugim terminie , a opłata nie jest zwracana.

10. Osoby, które nie zdały egzaminu w żadnym z dostępnych terminów, mogą zdawać go ponownie, wnosząc pełną opłatę za egzamin EFPA EFP. W takim przypadku, osoba zdająca musi zaliczyć egzamin w całości, punkty z poprzednich egzaminów nie są przenoszone. Każdej osobie zdającej pełny egzamin przysługuje prawo egzaminu poprawkowego w drugim terminie.

11. Komisja egzaminacyjna sprawdza prace i ogłasza wyniki egzaminu najpóźniej miesiąc od terminu egzaminu.

12. Szczegółowy wynik punktowy podawany jest Zdającemu mailowo.

13. Zdającym przysługuje prawo wglądu do pracy oraz odwołania się od oceny egzaminu do Przewodniczącego Komitetu Standardów EFPA Polska. Wgląd do pracy egzaminacyjnej udostępniany jest na pisemny wniosek kandydata złożony w terminie 7 dni roboczych od dnia ogłoszenia wyników egzaminu. Odwołanie od oceny należy złożyć nie później niż w ciągu 14 dni ogłoszenia wyników egzaminu, w formie pisemnej, z uzasadnieniem. Przewodniczący ma 14 dni na wydanie decyzji w sprawie odwołania.

14. Odwołanie od wyniku jest płatne i wynosi odpowiednio:

- a. Odwołanie od wyniku testu 50,00 PLN plus VAT
- b. Odwołanie od wyniku studium przypadku: 100 PLN plus VAT
- c. Odwołanie od wyniku całego egzaminu: 120 PLN plus VAT

W przypadku decyzji o uwzględnieniu odwołania, opłata jest zwracana.

Załącznik Nr 1: Zasady przeprowadzania egzaminów EFPA Polska ONLINE, przy użyciu aplikacji MS Teams

**Zarząd EFPA Polska 30 stycznia 2023** 

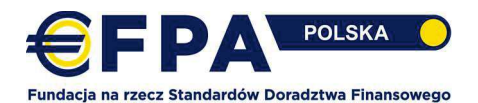

# ZASADY PRZEPROWADZANIA EGZAMINÓW EFPA POLSKA ONLINE,

# PRZY UŻYCIU APLIKACJI MS TEAMS

Niniejszy dokument jest integralną częścią Regulaminu Egzaminu EFPA dla edycji ONLINE

- 1. Udział w egzaminie wymaga od Zdającego:
	- ► zainstalowania aplikacji MS Teams na swoim komputerze (nie można korzystać z aplikacji w przeglądarce). Aby pobrać aplikację, po wejściu na stronę https://www.microsoft.com/plpl/microsoft-365/microsoft-teams/download-app należy wybrać: "Pobierz aplikację Teams";
	- > dysponowania laptopem lub komputerem stacjonarnym o minimalnych parametrach:
		- Windows/Linux  $\cap$ 
			- Procesor: Minimum 2-rdzeniowy 2 GHz lub szybszy  $\blacksquare$
			- $\blacksquare$ Pamieć RAM: Minimum 4GB
			- Dysk twardy: 3GB dostępnego wolnego miejsca  $\blacksquare$
			- $\mathbf{r}$ Ekran: rozdzielczość minimum 1024 x 768
			- $\blacksquare$ Karta graficzna: minimum 128MB pamieci
			- $\blacksquare$ System operacyjny: Windows 8.1 lub nowszy, Linux
		- **MAC**  $\Omega$ 
			- Procesor: minimum 2-rdzeniowy  $\blacksquare$
			- $\blacksquare$ Pamięć RAM: Minimum 4GB
			- Dysk twardy: 1.5GB dostepnego wolnego miejsca  $\mathbf{r}$
			- Ekran: rozdzielczość minimum 1280 x 800  $\blacksquare$
			- $\blacksquare$ System operacyjny: Mac OS X 10.11 El Capitan lub nowszy;
	- $\triangleright$  dysponowania działającą kamerą i mikrofonem (wbudowane w laptop lub zewnętrzne);
	- ► stabilnego łącza internetowego. Zalecana szybkość połączenia internetowego: pobieranie 8mbit lub wiecei, wysyłanie 2mbit lub wiecei. Otwarte porty: UDP:3478, 3479, 3480, 3481; TCP:443.80:
	- $\triangleright$  oświadczenia o zapoznaniu się z funkcjonalnością aplikacji egzaminacyjnej;
	- ▶ wyrażenia zgody na nagrywanie własnego wizerunku podczas egzaminu i przetwarzania nagrania do zakończenia postępowania certyfikacyjnego;
	- ▶ podpisania zobowiązania o samodzielnej pracy w trakcie egzaminu i niekorzystania z jakichkolwiek zewnętrznych pomocy i zasobów.
- 2. Każdy Zdający otrzymuje indywidualne zaproszenie oraz login i hasło do aplikacji MS Teams, w której realizowany bedzie egzamin. Dostep jest aktywny wyłącznie na czas egzaminu. W wersji próbnej dostęp jest także otwarty przed egzaminem dla przećwiczenia zasad korzystania z aplikacji (patrz: punkt 3).
- 3. Na tydzień przed egzaminem Zdający ma możliwość samodzielnego sprawdzenia funkcjonalności aplikacji z wykorzystaniem krótkiego minitestu (wersja testowa zostanie zamknięta na jeden dzień przed wyznaczoną datą egzaminu).
- 4. W dniu egzaminu, na min. 30 minut przed rozpoczęciem egzaminu, Zdający jest zobowiązany do dołączenia do "spotkania" w aplikacji MS Teams, wykorzystując indywidualny login i hasło

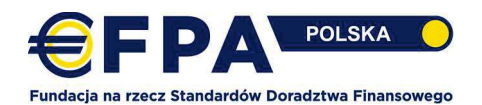

do logowania. Egzamin rozpoczyna się w momencie zakończenia rejestracji. Przeprowadzany jest zgodnie z harmonogramem, który uczestnicy otrzymują na 14 dni przed egzaminem.

- 5. Dołączenie do spotkania (rejestracja) odbywa się w kilku etapach:
	- etap 1. Zdający loguje się do aplikacji MS Teams i za pomocą Kalendarza dołącza do spotkania (REJESTRACJA), wchodząc do tzw. "poczekalni".
	- etap 2. Zdający oczekuje w tzw. "poczekalni" na wpuszczenie przez Egzaminatora
	- etap 3. Egzaminator wpuszcza Zdającego
	- etap 4. Zdający okazuje dokument tożsamości do kamery oraz otoczenie, w którym pisze egzamin
	- etap 5. Egzaminator potwierdza formalną rejestrację Zdającego na egzaminie
	- etap 6. Zdający "opuszcza" poczekalnię i "dołącza" do SESJI EGZAMINACYJNEJ
- 6. Zdający jest zobowiązany do zamknięcia wszystkich okien i aplikacji działających w tle, z wyłączeniem pliku excel, udostępnianego w aplikacji MS Teams jako kalkulatora finansowego. Otwarte okna i aplikacje są podstawą do usunięcia Zdającego z egzaminu.
- 7. Egzamin jest nagrywany. Podczas trwania egzaminu Zdający jest zobowiązany do utrzymywania włączonej kamery i mikrofonu. Kamera powinna być ustawiona tak, aby twarz od brody do czoła była w polu widzenia kamery.
- 8. Zdającego obowiązuje cisza w czasie egzaminu przystępuje do egzaminu w wyodrębnionym pomieszczeniu, bez obecności osób trzecich. Zarejestrowanie jakiejkolwiek rozmowy lub wypowiedzi i/lub pojawienie się osoby trzeciej w rejestrowanym nagraniu jest podstawą do wykluczenia Zdającego z egzaminu przez Komisję Egzaminacyjną.
- 9. Zdający nie może opuszczać stanowiska w trakcie trwania sesji egzaminacyjnej. W sytuacjach wyjątkowych, Zdający może opuścić swoje stanowisko za zgodą Komisji Egzaminacyjnej dla skorzystania z toalety. Zdający może oddalić się od stanowiska w trakcie ogłoszonej przerwy. Na czas przerwy, uczestnik może wyłączyć kamerę i mikrofon. Przed drugą częścią egzaminu Zdający przechodzi powtórną weryfikację, pokazując otoczenie do kamery.
- 10. Czat spotkania służy WYŁĄCZNIE do komunikowania się Komisji Egzaminacyjnej ze Zdającymi. Nie przewiduje się pytań od Zdających do Komisji Egzaminacyjnej w trakcie egzaminu. Zdający ma możliwość komunikowania się w sytuacjach awaryjnych z Komisją na indywidualnym czacie, dostępnym w aplikacji MS Teams.
- 11. Zdający jest zobowiązany do reagowania na komunikaty, w tym wezwania do zmiany zachowania, przychodzące od członków Komisji egzaminacyjnej. Brak reakcji na drugie wezwanie jest podstawą do wykluczenia z egzaminu.
- 12. W przypadku przerwy w transmisji sygnału audio i/lub wideo Zdający zobowiązany jest do przywrócenia połączenia, ponownego zalogowania do spotkania lub do zrestartowania komputera i ponownego dołączenie do spotkania. Nieobecność dłuższa niż 5 minut oznacza wykluczenie Zdającego z egzaminu. Jeśli przerwa w transmisji wyniknęła z zewnętrznej awarii

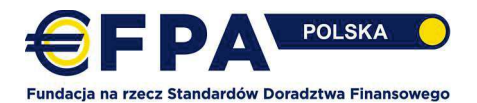

łącza internetowego, Zdający ma prawo złożyć wniosek o powtórne zdawanie egzaminu. Wniosek wymaga udokumentowania zewnętrznej przerwy w dostępie do internetu.

- 13. W sytuacji restartowania komputera i braku możliwości kontaktu z Komisją Egzaminacyjną poprzez czat, Zdający w sytuacji awaryjnej ma obowiązek natychmiast skontaktować się telefonicznie z Komisją egzaminacyjną.
- 14. Zdającego obowiązuje zasada "czystego biurka". Na biurku Zdający może mieć wyłącznie kalkulator, czystą kartkę papieru i długopis. Podczas rejestracji uczestnik zostanie poproszony o pokazanie kamerą otoczenia miejsca, w którym zdaje egzamin. Zarejestrowanie jakichkolwiek zewnętrznych pomocy i zasobów w rejestrowanym nagraniu jest podstawą do wykluczenia Zdającego z egzaminu przez Komisję Egzaminacyjną.
- 15. W trakcie trwania egzaminu Przedstawiciel Komisji Egzaminacyjnej, w uzasadnionych przypadkach, ma prawo wymagać od Zdającego wykonania obrazu ekranu i przesłania go do Komisji, a także powtórnego pokazania kamerą otoczenia miejsca, w którym zdaje egzamin.
- 16. W mało prawdopodobnej sytuacji, obniżonej stabilności łącza internetowego po stronie EFPA Polska, przedstawiciel Komisji Egzaminacyjnej może zdecydować o czasowym wyłączeniu pojedynczych kamer Zdających dla odciążenia łącza.
- 17. W mało prawdopodobnej sytuacji przerwy w dostępie do internetu po stronie EFPA Polska, egzamin zostanie powtórzony.
- 18. Przedstawiciel Komisji Egzaminacyjnej do komunikowania się podczas egzaminu z uczestnikami może używać czatu spotkania oraz mikrofonu. Treść czatu jest widoczna dla wszystkich osób uczestniczących w egzaminie i jest rejestrowana. Głosowo i na czacie podawana jest informacja o zakończeniu egzaminu i zamknięciu dostępu do edycji egzaminu. Komisja Egzaminacyjna może też komunikować się ze Zdającymi poprzez funkcję czatu indywidualnego w aplikacji MSTeams.
	- $\mathbf{I}$ . Jak dołączyć do spotkania egzaminacyjnego w aplikacji MS Teams:

Uwaga! Przed egzaminem obowiązkowo pobierz i zainstaluj na swoje urządzenie aplikację MS Teams. Korzystanie z MS Teams w oknie przeglądarki podczas egzaminu nie jest dozwolone.

## Krok 1:

Najpóźniej na min. 30 minut przed egzaminem zaloguj się do Microsoft Teams.

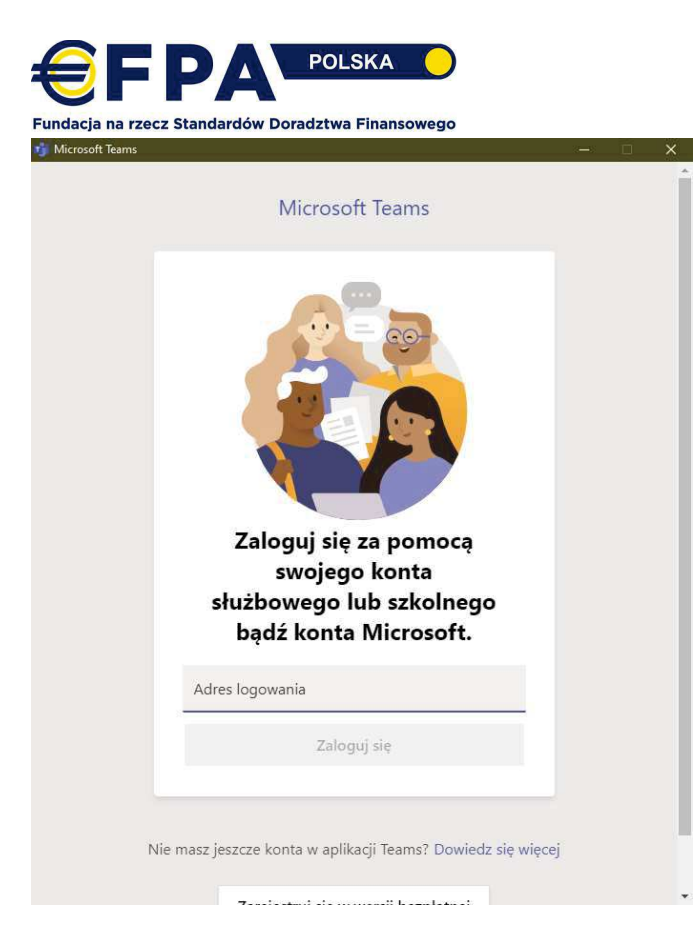

#### Krok 2:

Z menu po lewej stronie wybierz "Kalendarz":

> Po kliknięciu prawym przyciskiem myszki na Rejestracja, wybierz "Dołącz".

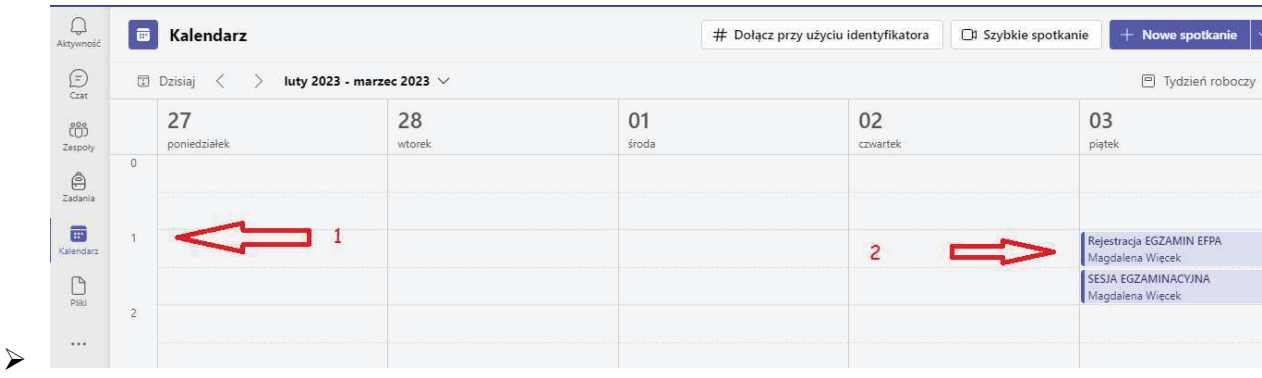

#### Krok 3:

> Wybierz opcję "Dołącz teraz"

Załącznik Nr 1 do Regulaminu Egzaminu EFPA

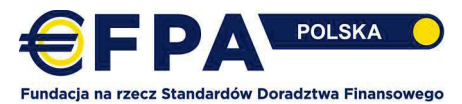

Załącznik Nr 1 do Regulaminu Egzaminu EFPA

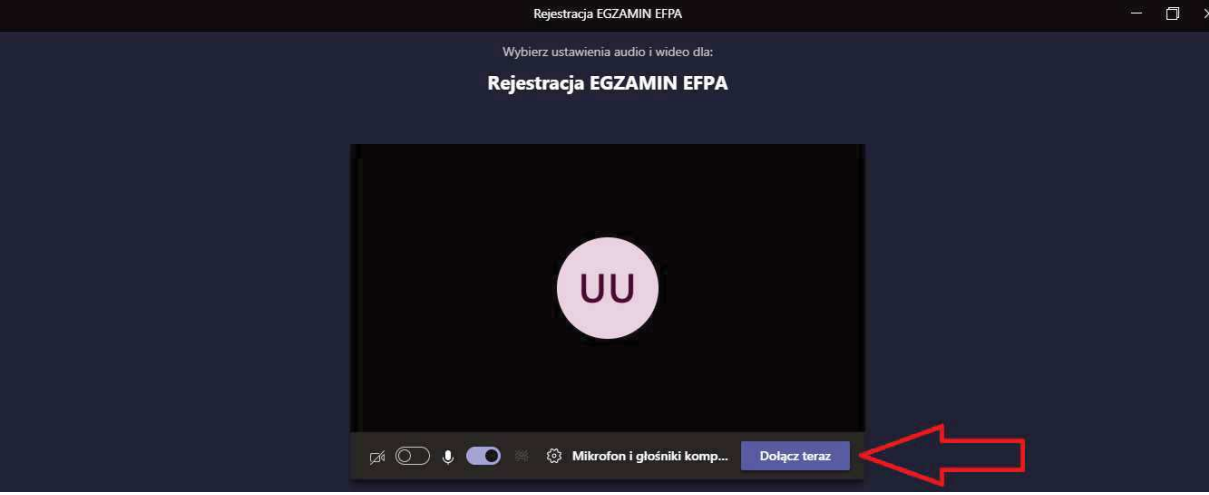

#### Krok 4:

> Na tym etapie znajdujesz się w "Poczekalni" i czekasz na dostęp do Pokoju REJESTRACJA, który zostanie udzielony Ci przez Egzaminatora

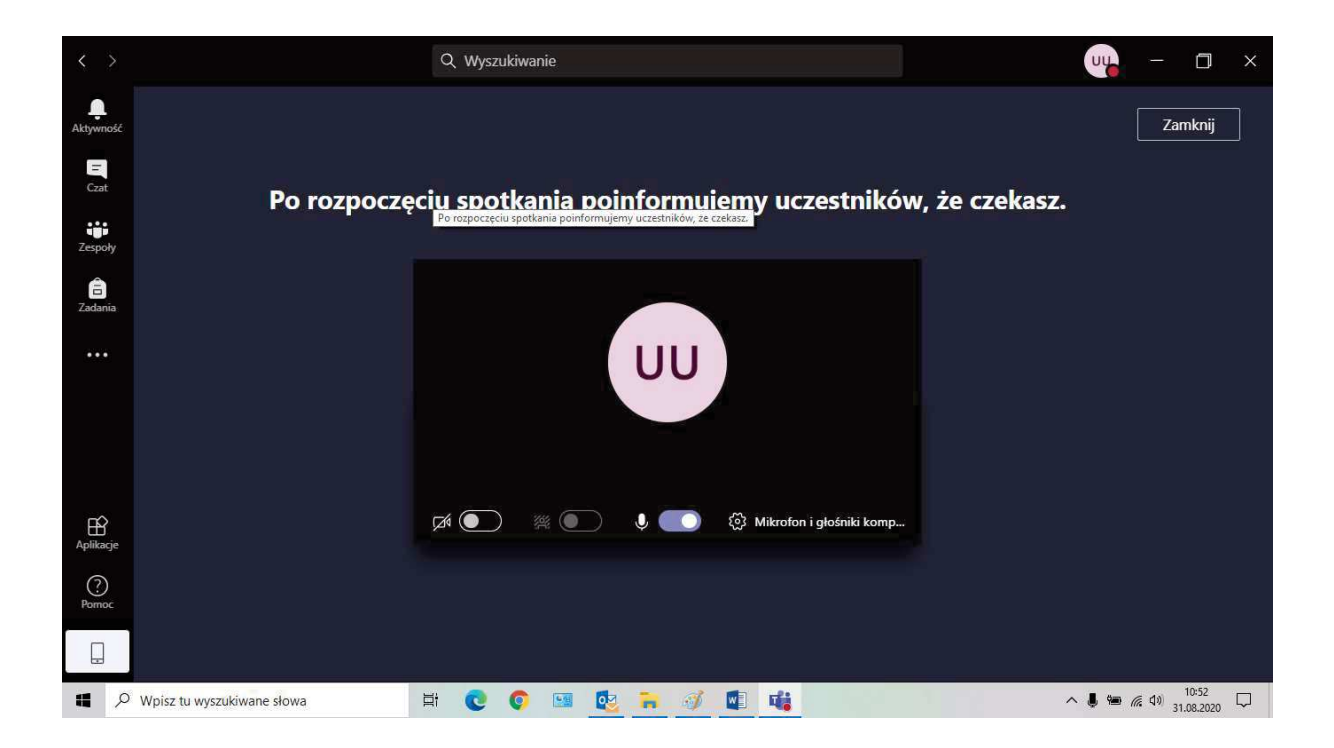

## Krok 5:

> Po uzyskaniu dostępu, zostaniesz poproszony o pokazanie dokumentu tożsamości i otoczenia miejsca pracy

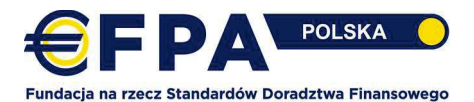

Krok 6: Egzaminator potwierdza formalną rejestrację, rozłączasz się z Pokojem REJESTRACJA klikając "Opuść"

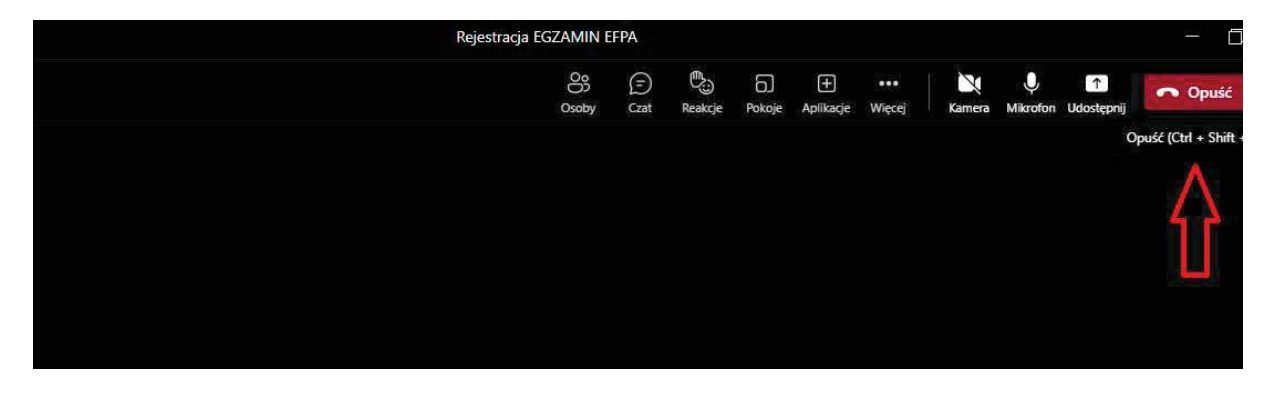

Krok 7: Po rozłączeniu z pokojem REJESTRACJA niezwłocznie dołączasz w kalendarzu MS Teams do SESJI EGZAMINACYJNEJ

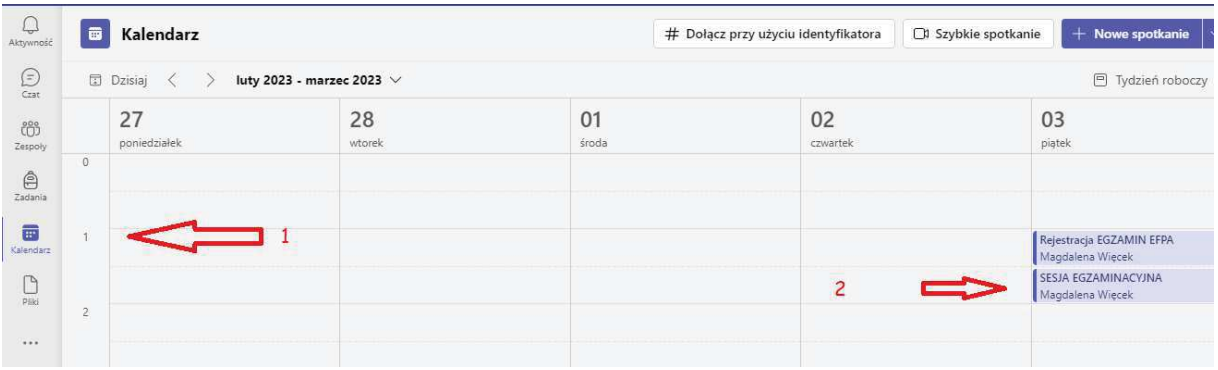

#### $II.$ Przebieg egzaminu w aplikacji MS Teams

- 1. Egzamin EFPA EFA składa się z 2 części:
- części testowej (czas trwania 2 godziny) oraz
- studium przypadku (czas trwania 3,5 godziny).
- 2. Egzamin EFPA EIP składa się z 1 części testowej (czas trwania 90 minut)
- 3. Egzamin EFPA ESG składa się z 1 części testowej (czas trwania 60 minut)
- 4. Egzamin EFPA EIA składa się z 1 części testowej (czas trwania 60 minut)